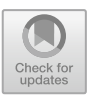

# **Computer-Aided Kinematic Analysis of Two-Movement Follower Mechanism**

Valentin Corzanu<sup>( $\boxtimes$ )</sup>, Andrei Corzanu, and Simona-Mariana Cretu

Faculty of Mechanics, University of Craiova, Calea Bucuresti 107, Craiova, Romania

**Abstract.** Cams and followers are parts of many mechanical systems, including those that assure rotation and translation intermittent movement of an element, example for conveyor belts or rotating stages. The paper deals with the analysis of the influence of geometrical parameters on the kinematics of two-movement follower mechanism using Computer-Aided Engineering. The profile of the cam was analytically determined. The geometric model and the kinematic analysis of the mechanism were made with several software packages (AutoCAD, Autodesk Inventor, Adams and Altair Inspire).

**Keywords:** cam-follower mechanism · kinematic analysis · CAE

## **1 Introduction**

Cam-follower mechanisms for intermittent 90°/120°/180°/360° rotation [\[2](#page-7-0)[–5\]](#page-7-1) find application in different devices and machines, such as system with conveyor belts on various levels, or rotating stages - terrestrial or aquatic - which can move also vertically. For the analysis and geometric modelling of these types of mechanisms, classical and modern methods can be used, as well as high-performance software (e.g. Altair Inspire - module Inspire Motion [\[8\]](#page-8-0), Autodesk Inventor [\[7\]](#page-8-1), Msc Adams [\[6\]](#page-8-2), Pro-Engineering - module Pro-Mechanica).

In [\[1\]](#page-7-2) was presented the structural and kinematic analysis of a cam-follower mechanism with a rotating cam and a translating flat-faced follower with continuous rotation; the cam has a circular profile connected to a rectilinear one; at the points of changing the radius of curvature of the cam, oscillations of velocity and acceleration occur.

The present work is an extension of paper  $[1]$ , and has the aim to investigate the effect of cam profile connection radius on the kinematics of the mechanism, in order to reduce acceleration shocks.

The cam with the same geometrical dimensions like in the previous work is considered, except the connection radius between the linear and circular profile, which has higher value. In the first stage, it will be considered the mechanism with axial follower, then with eccentricity and continuous rotation.

For comparative purposes, kinematic analysis was performed using the software Msc Adams and Altair Inspire.

#### **2 Analysis of the Mechanism**

Figure [1](#page-1-0) shows the kinematic scheme of the rotating cam-translating plate follower mechanism which is used in the first stage of this study.

The known geometric data are:  $R = 35$  mm,  $r = 15$  mm,  $a = 15$  mm (Fig. [2\)](#page-1-1). The coordinates of the points on the cam profile are established - the points on the fillet arc (including the ends A and B), the points on the linear profile and those on the circular profile, using the equations established in  $[1]$  (1–7).

*xA* = --*DO*<sup>2</sup> -- = --*O*1*O*<sup>2</sup> --<sup>2</sup> <sup>−</sup> --*DO*<sup>1</sup> --<sup>2</sup> <sup>=</sup> 2*a(R* − *r)* − *a*<sup>2</sup> (1)

**Fig. 1.** The kinematic scheme of the mechanism.

<span id="page-1-0"></span>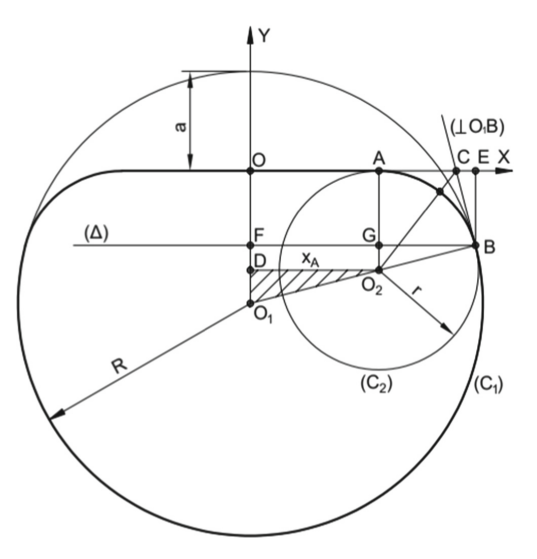

<span id="page-1-1"></span>**Fig. 2.** The scheme for determining the coordinates of cam profile points.

| A Table Editor for Points in .CAMA2<br>團<br>$f(x)$ i= $f(0)$ |        |               |     |
|--------------------------------------------------------------|--------|---------------|-----|
|                                                              |        |               |     |
| POINT <sub>1</sub>                                           | 35.0   | $-20.0$       | 0.0 |
| POINT <sub>2</sub>                                           | 34.952 | $-18.168$     | 0.0 |
| POINT <sub>3</sub>                                           | 34.808 | $-16.341$     | 0.0 |
| POINT 4                                                      | 34.569 | $-14.524$     | 0.0 |
| POINT <sub>5</sub>                                           | 34.235 | $-12.723$     | 0.0 |
| POINT <sub>6</sub>                                           | 33.888 | $-11.248$     | 0.0 |
| POINT <sub>7</sub>                                           | 32.0   | $-6.92$       | 0.0 |
| POINT <sub>8</sub>                                           | 30.0   | $-4.43$       | 0.0 |
| POINT <sub>9</sub>                                           | 28.0   | $-2.74$       | 0.0 |
| POINT 10                                                     | 26.0   | $-1.55$       | 0.0 |
| POINT <sub>11</sub>                                          | 24.0   | $-0.74$       | 0.0 |
| POINT <sub>12</sub>                                          | 22.0   | $-0.24$       | 0.0 |
| POINT <sub>13</sub>                                          | 20.0   | $-2.0E - 002$ | 0.0 |
| POINT 14                                                     | 19.364 | 0.0           | 0.0 |
| POINT <sub>15</sub>                                          | 15.0   | 0.0           | 0.0 |

<span id="page-2-1"></span>**Fig. 3.** Table Editor for the points of the mechanism.

$$
y_A = 0 \tag{2}
$$

$$
x_B = |\overline{OE}| = |\overline{FB}| = \frac{R}{R - r} \cdot \sqrt{2a(R - r) - a^2} \tag{3}
$$

$$
y_B = -|\overline{EB}| = -[(R - a) - \sqrt{R^2 - x_B^2}] \tag{4}
$$

The arc  $\widehat{AB}$  from the circle C<sub>2</sub> is determined with [\(5\)](#page-2-0).

$$
(x - x_{O_2})^2 + (y - y_{O_2})^2 = r^2 \Rightarrow
$$
  

$$
y = y_{O_2} + \sqrt{r^2 - (x - x_{O_2})^2}
$$
 (5)

<span id="page-2-0"></span>
$$
x_{O_2} = x_A; \ y_{O_2} = -r \tag{6}
$$

For the chosen profile of the cam ( $R = 35$  mm,  $r = 15$  mm,  $a = 15$  mm) the Cartesian coordinates of the points were calculated.

Coordinates of both cam and flat-faced follower are entered in the Table Editor (Fig. [3,](#page-2-1) Fig. [4\)](#page-3-0), and then the profiles are generated (Fig. [5,](#page-4-0) Fig. [6](#page-4-1) and Fig. [7\)](#page-5-0).

The joints of mechanism are built: the rotation joint between the cam and the base, the translation joint between the follower and the base, and the open joint between the cam and the follower by the sequence of instructions Connectors-Curve-Curve.

The engine is placed in the rotation joint of the cam and has an angular velocity of  $\omega = 30^{\circ}/s$  (Fig. [8\)](#page-5-1).

After simulation, the results for the positions, velocities and accelerations of the follower are shown in Fig. [9](#page-5-2) and Fig. [10.](#page-6-0) It is observed that at the moment of starting, the acceleration has a great variation (Fig. [10\)](#page-6-0).

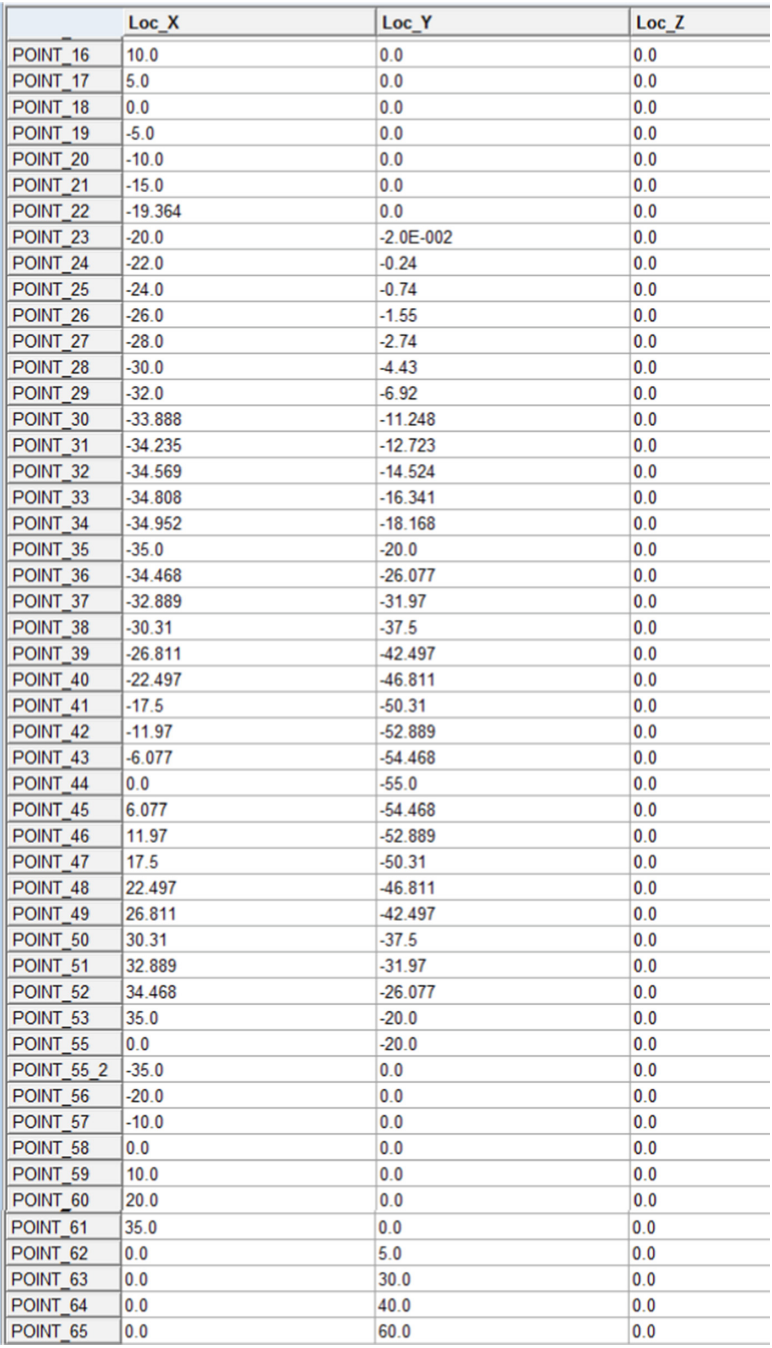

<span id="page-3-0"></span>**Fig. 4.** Table editor for the points of the mechanism.

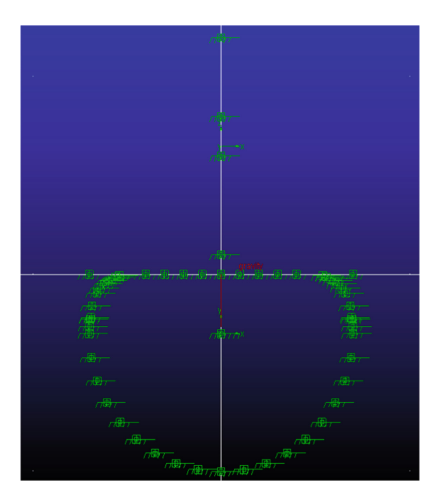

**Fig. 5.** The generation of points on the cam profile and of the flat follower.

<span id="page-4-0"></span>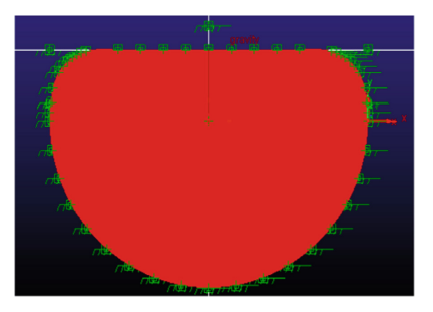

**Fig. 6.** The generation of the cam profile.

<span id="page-4-1"></span>At the points of changing the radius of curvature of the cam, oscillations of velocity and acceleration occur.

For the mechanism in the current study there were lower shocks of the follower acceleration to the impact of the follower with the linear profile of the cam than to the variant in the paper  $[1]$ , where the radius of curvature was 5 mm.

The values of the maximum and minimum velocity of the follower are 9.7 mm/s, respectively - 9.59 mm/s (the velocity values from [\[1\]](#page-7-2): the maximum is 12.64 mm/s and the minimum is -12.71 mm/s).

The maximum acceleration of the follower is  $4.6 \text{ mm/s}^2$  and the minimum -5.39 mm/s<sup>2</sup>, significantly lower than that in  $[1]$  (maximum acceleration in  $[1]$  is 44.69 mm/s<sup>2</sup> and minimum acceleration is -7.9 mm/s<sup>2</sup>).

For a comparative study of the results, the geometric model of the mechanism with 20 mm eccentricity between the plane of the cam and the shaft of the follower is also made in the Autodesk Inventor program. After this, it was exported in \*.stl format and imported in Altair Inspire 2021.2.3 and the kinematic animation/analysis was performed for motor speed  $n = 5$  rpm (Fig. [11\)](#page-6-1).

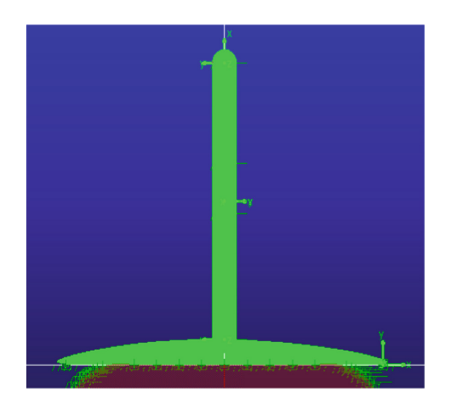

**Fig. 7.** The generation of the follower profile.

<span id="page-5-0"></span>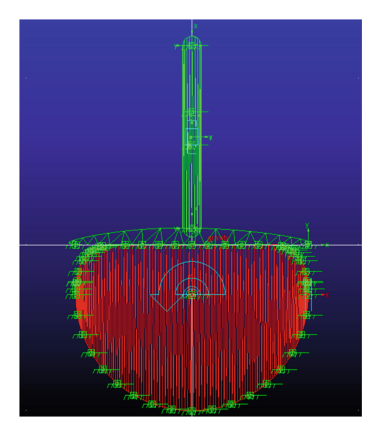

**Fig. 8.** The placing of the engine in the camshaft.

<span id="page-5-1"></span>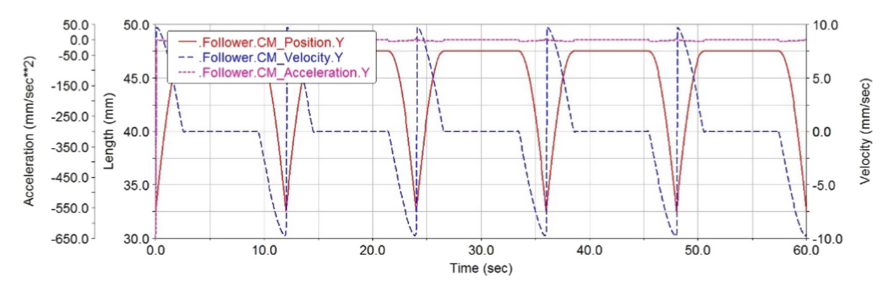

<span id="page-5-2"></span>**Fig. 9.** The diagrams of position, velocity and acceleration of the follower.

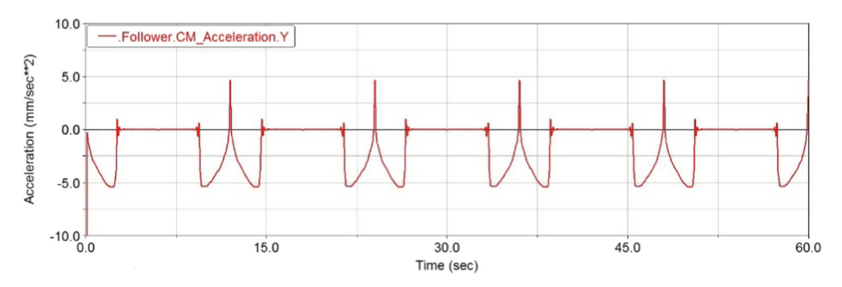

**Fig. 10.** The diagram for acceleration of the follower at bigger scale.

<span id="page-6-0"></span>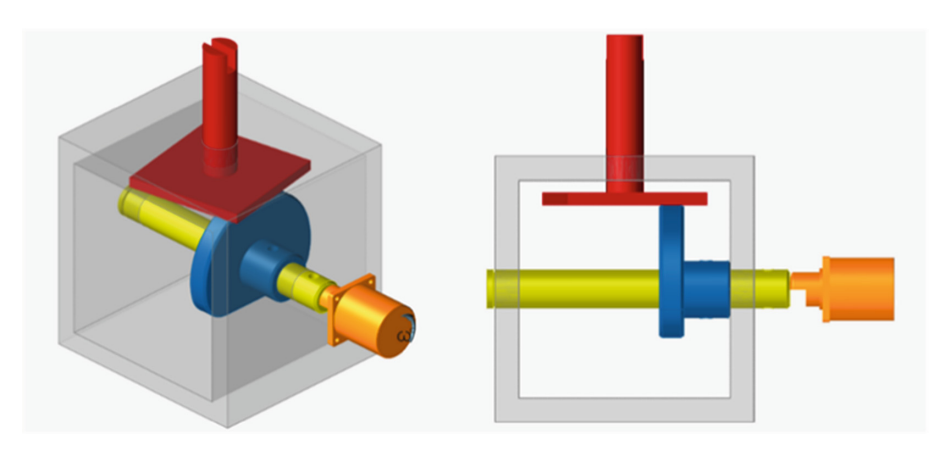

<span id="page-6-1"></span>**Fig. 11.** Geometry and Motion for mechanism applied in Altair Inspire program.

The same kinematic diagrams were obtained with both programs Msc Adams and Altair Inspire.

If there is no slip between the cam and the follower, the cam velocity is equal to that of the follower at the point of contact and depends on the current radius and the angular speed of the cam.

In Fig. [12](#page-7-3) it is shown the diagram for the angular velocity of the follower with 20 mm eccentricity between the plane of the cam and the shaft of the follower.

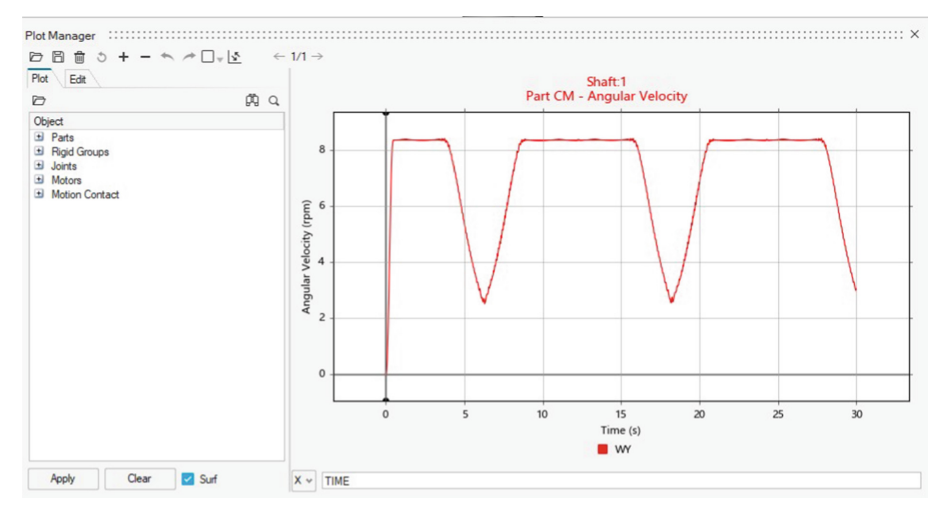

**Fig. 12.** The diagram of angular velocity of the follower.

<span id="page-7-3"></span>The angular velocity of the follower around its own axis, due to the eccentricity and the frictional force between the cam and the follower, is variable and continuous, because in this phase the stopper was not mounted to block the rotational movement of the follower.

The maximum value of the angular velocity of the follower is on the circular profile of the cam, 8.7 rpm, and the lower is on the linear profile of the cam, 2.6 rpm.

### **3 Conclusions**

In conclusion, for cam-flat follower mechanism which has linear and circular profile with fillet, at the points of changing the radius of curvature, oscillations of velocities and accelerations occur. The acceleration has maximum finite value (soft shock) when the follower comes into contact with the linear profile of the cam. Increasing the connection radius and keeping the other geometric parameters identical determines the decrease of acceleration shocks. The angular velocity of the follower around its own axis, for the mechanism with eccentricity, is variable and continuous. Programming with highperformance programs such as Msc Adams and Altair Inspire reduces design time and ensures accurate results.

#### **References**

- <span id="page-7-2"></span>1. Cretu, S.M., Corzanu, A., Corzanu, V.: Mecanisme cu came. Sitech, Craiova (2021).
- <span id="page-7-0"></span>2. [https://www.youtube.com/watch?v=iX5KuIO8fFo,](https://www.youtube.com/watch?v=iX5KuIO8fFo) last accessed 2022/03/26.
- 3. [https://www.youtube.com/watch?v=5lEGc\\_GlwvA,](https://www.youtube.com/watch?v=5lEGc_GlwvA) last accessed 2022/03/26.
- 4. [https://www.youtube.com/watch?v=RoNH0YXpW2c,](https://www.youtube.com/watch?v=RoNH0YXpW2c) last accessed 2022/03/26.
- <span id="page-7-1"></span>5. [https://www.youtube.com/shorts/Hikxwiqs8-I,](https://www.youtube.com/shorts/Hikxwiqs8-I) last accessed 2022/03/26.

166 V. Corzanu et al.

- <span id="page-8-2"></span>6. [http://www.kts.tul.cz/content/files/podklady/Book\\_Adams-Tutorial-w.pdf,](http://www.kts.tul.cz/content/files/podklady/Book_Adams-Tutorial-w.pdf) last accessed 2022/03/26.
- <span id="page-8-1"></span>7. [https://help.autodesk.com/view/INVNTOR/2021/ENU/,](https://help.autodesk.com/view/INVNTOR/2021/ENU/) last accessed 2022/03/26.
- <span id="page-8-0"></span>8. [https://2021.help.altair.com/2021.2/inspire/en\\_us/index.htm,](https://2021.help.altair.com/2021.2/inspire/en_us/index.htm) last accessed 2022/03/26.

**Open Access** This chapter is licensed under the terms of the Creative Commons Attribution-NonCommercial 4.0 International License [\(http://creativecommons.org/licenses/by-nc/4.0/\)](http://creativecommons.org/licenses/by-nc/4.0/), which permits any noncommercial use, sharing, adaptation, distribution and reproduction in any medium or format, as long as you give appropriate credit to the original author(s) and the source, provide a link to the Creative Commons license and indicate if changes were made.

The images or other third party material in this chapter are included in the chapter's Creative Commons license, unless indicated otherwise in a credit line to the material. If material is not included in the chapter's Creative Commons license and your intended use is not permitted by statutory regulation or exceeds the permitted use, you will need to obtain permission directly from the copyright holder.

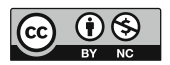